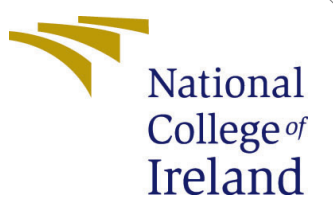

# Configuration Manual

MSc Research Project Data Analytics

Raj Shrikant Sonawane Student ID: x21155054

School of Computing National College of Ireland

Supervisor: Prof. Noel Cosgrave

#### National College of Ireland Project Submission Sheet School of Computing

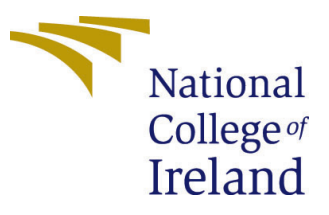

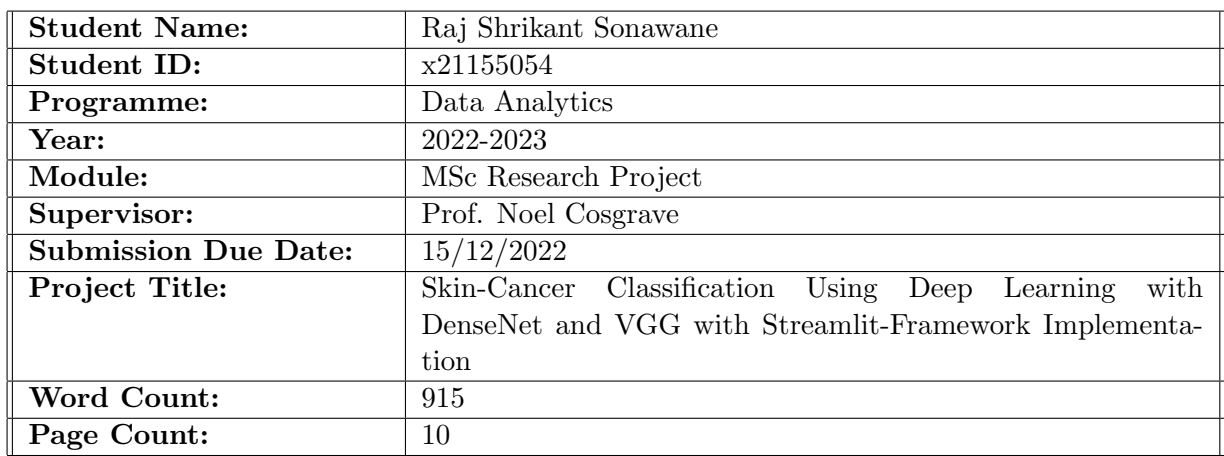

I hereby certify that the information contained in this (my submission) is information pertaining to research I conducted for this project. All information other than my own contribution will be fully referenced and listed in the relevant bibliography section at the rear of the project.

ALL internet material must be referenced in the bibliography section. Students are required to use the Referencing Standard specified in the report template. To use other author's written or electronic work is illegal (plagiarism) and may result in disciplinary action.

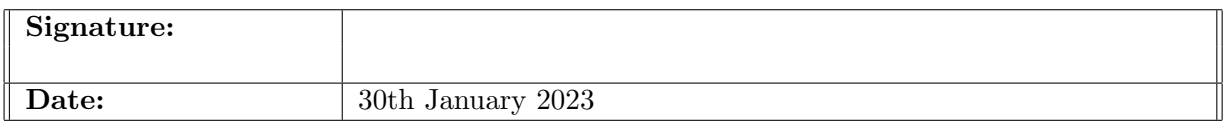

#### PLEASE READ THE FOLLOWING INSTRUCTIONS AND CHECKLIST:

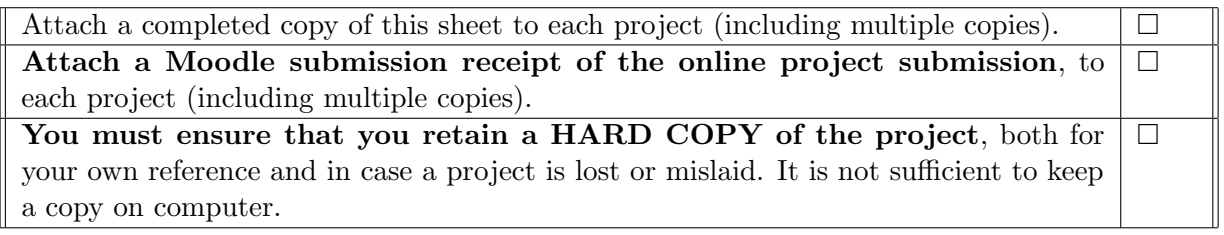

Assignments that are submitted to the Programme Coordinator office must be placed into the assignment box located outside the office.

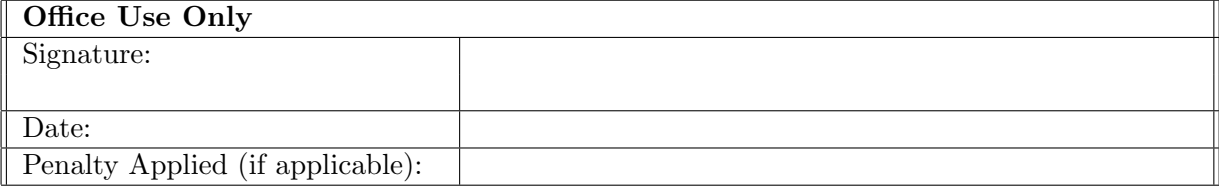

# Configuration Manual

Raj Shrikant Sonawane x21155054

### 1 Introduction

This research effort uses Deep Learning methods like DenseNet and VGG to categorize skin cancer as benign or malignant and constructed a web-based application using Python's Streamlit-framework. In this configuration manual, all the processes that might be necessary for replication are listed. An explanation of the project design flow from data gathering to model evaluation. As needed, Streamlit implementation and code samples from various sections have also been added.

### 2 System Configuration:

This research work made advantage of the Kaggle Notebook environment because it was practical to run two Python notebooks simultaneously on the cloud. The configurations available consist of 16 Gigabytes of RAM and 13 Gigabytes of GPU. Kaggle Notebooks offered the GPUP100. For building Streamlit application, Anaconda had to be installed that comprises of Anaconda Prompt, Python Jupyter Notebook. Microsoft office Word and Excel have also been used for Table creation. For pictorial description of work flow of the project and to create image collage draw.io software has been used.

### 3 Data Selection:

The title of the dataset used in the research was "Skin Cancer: Malignant vs. Benign." After being retrieved from open repositories on Kaggle<sup>[1](#page-2-0)</sup>, it was given this name after the discovery. The data is organized into two unique folders called "Test" and "Train," and each folder contains 1800 photographs. The names of the folders reflect their contents. Each folder contains an additional set of two folders, one for each of the categories referred to as benign and malignant. The initial source of the data that was obtained through Kaggle was the International Skin Imaging Collaboration. The dataset included 1800 images at a resolution of 224 by 224 pixels each. The figure [1](#page-3-0) shows importing data images into train and test.

### 4 Exploratory Data Analysis:

Exploratory data analysis was carried out an to determine how the classification was broken down. Both the training dataset and the testing data have the same ratios as

<span id="page-2-0"></span><sup>1</sup>https://www.kaggle.com/datasets/fanconic/skin-cancer-malignant-vs-benign

<span id="page-3-0"></span>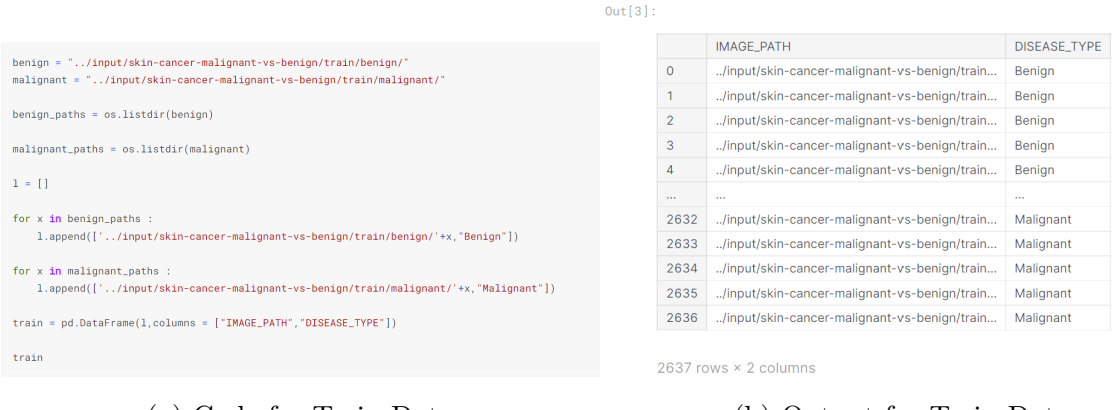

(a) Code for Train Data (b) Output for Train Data

<span id="page-3-1"></span>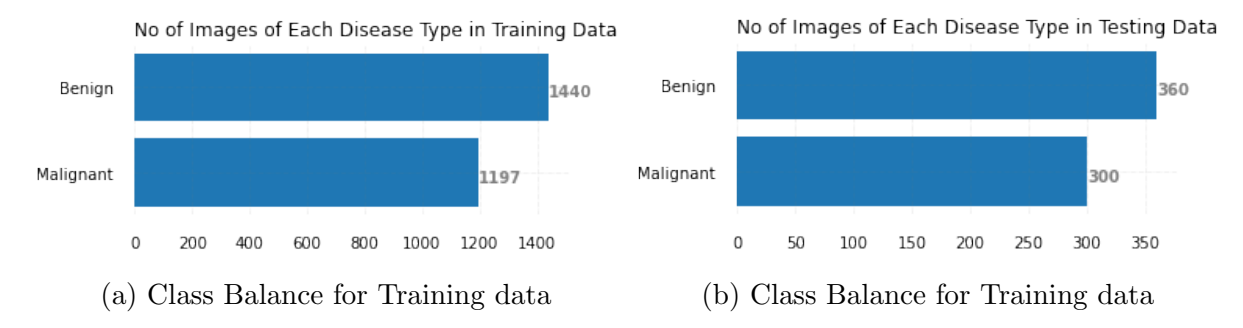

#### Figure 1: Fetching Train data from Kaggle

Figure 2: Class Balance of Dataset

shown in [2.](#page-3-1) Visual representation of the data was the most efficient way to determine how the facts were balanced. Bar graph was plotted to depict the distribution of the categories. According to statistics, 45% of the data for the train set and 55% of the data for the test set respectively, are photos of malignant skin tumors.

# 5 Cleaning the Data:

The image dataset was downloaded from the Kaggle repositories using the appropriate software. The information that is related to the datasets that are made available by the ISIC is examined in order to determine whether or not any values are absent and whether or not there are any files present in the directory. The dataset that was retrieved contains no null or missing values, and this is the case for both the train and test files. This is because there are no missing or null values in the original dataset.

## 6 Importing Libraries.

The necessary python libraries required have been download using 'pip' and 'pip3' commands. For example, streamlit framework had to be installed in the system. The Anacondra Prompt tool had to be launched and command "pip install streamlit" and been used. Similarly to run Streamlit on local machine, OpenCV, Matlpotlib and TensorFLow had to be installed with same command such as 'pip install package name'.

<span id="page-4-0"></span>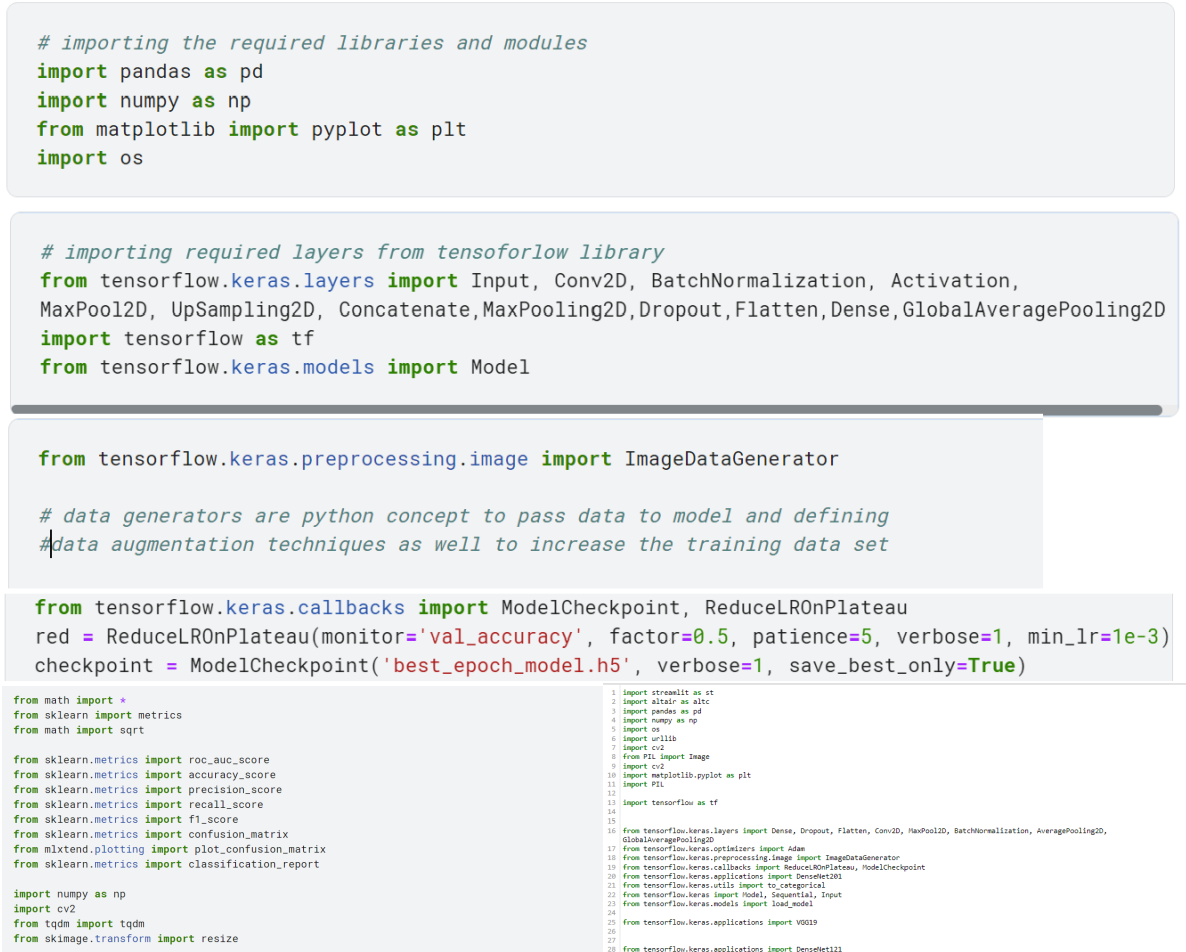

(a) Class Balance for Training data (b) Class Balance for Training data

Figure 3: Importing Libraries

 $\begin{array}{c} 26 \\ 27 \\ 28 \end{array}$  from tensorflow.keras.applications import DenseNet121

<span id="page-5-0"></span>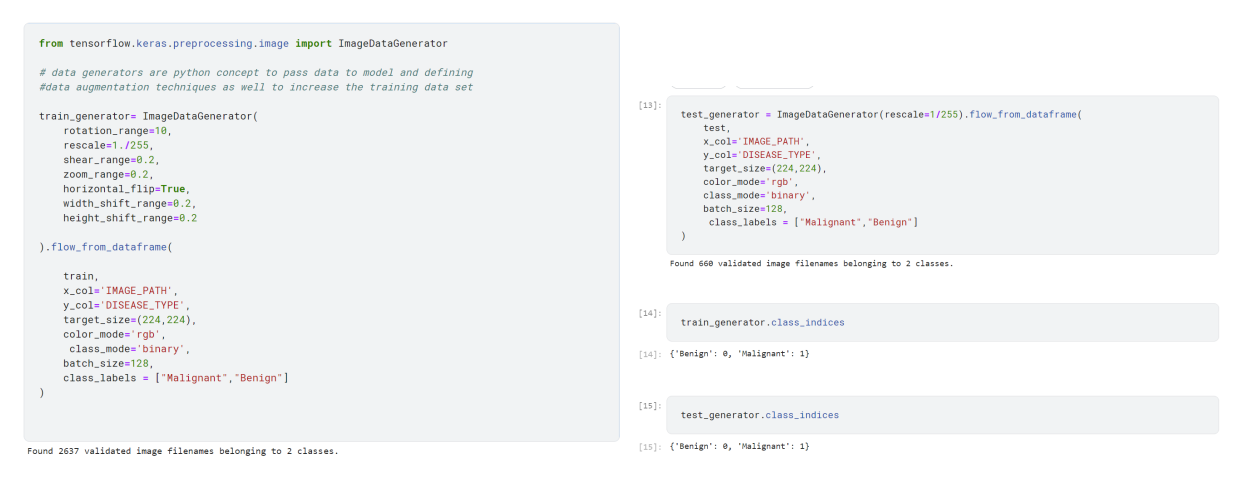

Figure 4: Data Augmentation

For building Deep Learning models, Kaggle notebook was used. Kaggle notebooks already have packages installed and only importing code is required. See figure [3](#page-4-0)

## 7 Data Augmentation:

The Keras data generator is implemented for data augmentation in the code snippet Figure [4.](#page-5-0) Data augmentation was accomplished by using the ImageDataGenerator module. The idea of an ImageDataGenerator in Python is useful for both explaining data augmentation techniques and providing input to a model.

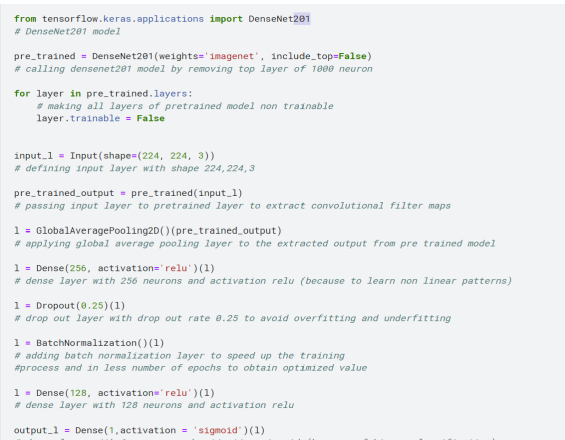

Figure 5: DenseNet-201

an salar

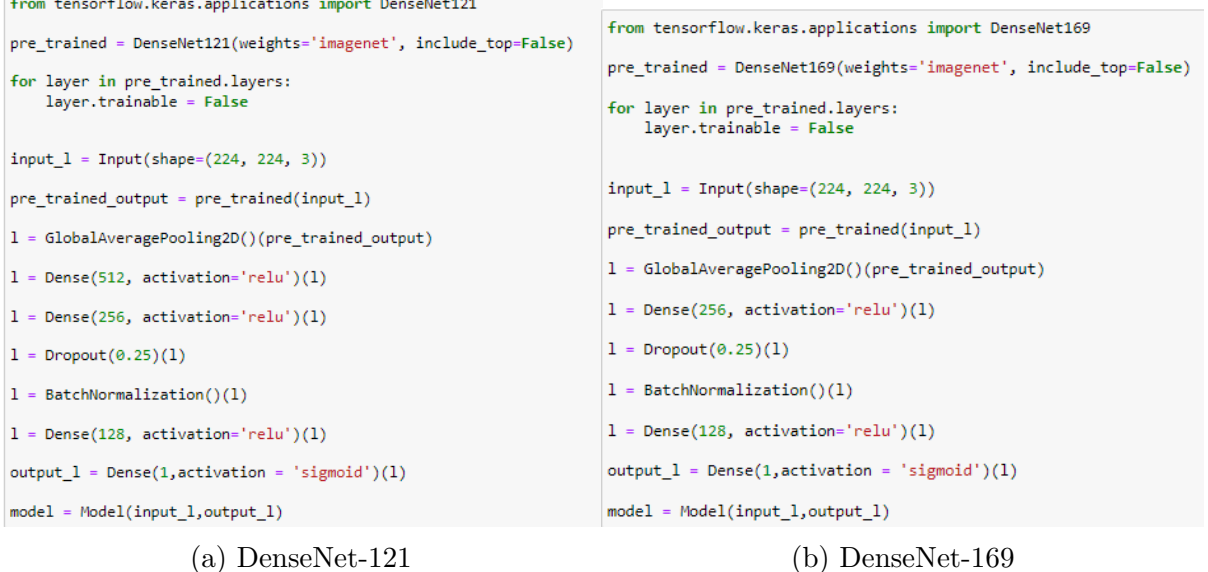

Figure 6: DenseNet

# 8 Building Model Architecture:

This section will show code snippet of only top model architecture and layer configuration from DensetNet121, DenseNet169, DenseNet201, VGG-16 and VGG-19 in figure [??](#page-10-0) and [7.](#page-7-0)

#### 8.1 Model Summary

**Contract** 

 $\mathbf{A}$  and  $\mathbf{A}$ 

Figure [8](#page-7-1) shows model summary of any deep learning architecture.

#### 8.2 Model Configuration

Code snippet in figure [9](#page-7-2) shows loss function, optimizer and metrics set for the model.

#### 8.3 Epochs setting

Figure [10](#page-8-0) shows the number of Epochs set with the EarlyStopping function

<span id="page-7-0"></span>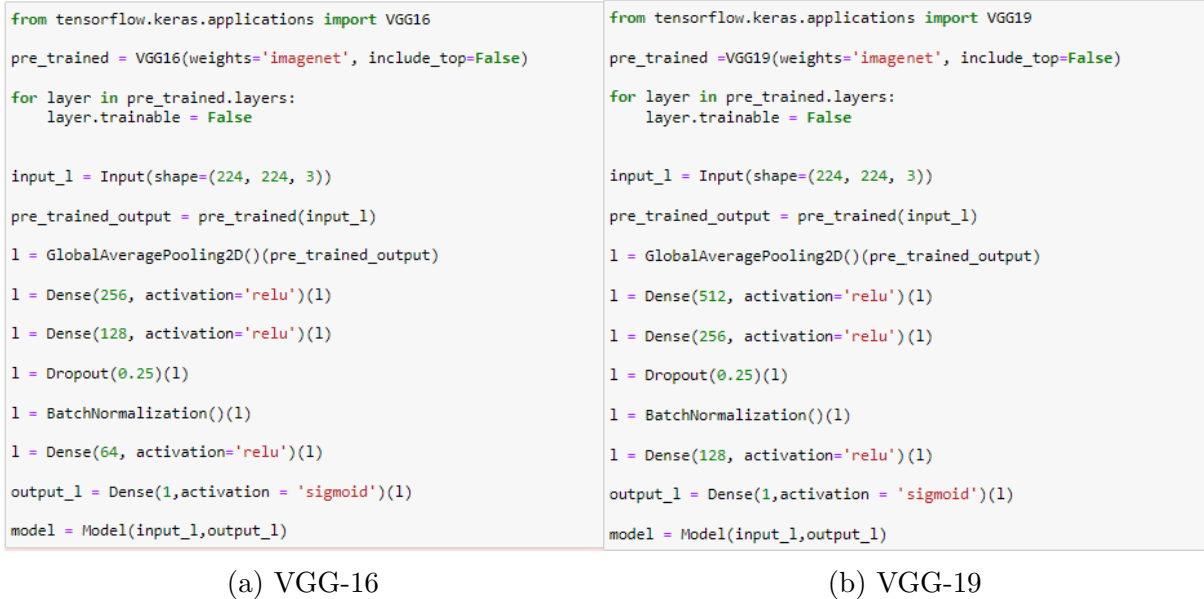

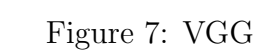

<span id="page-7-1"></span>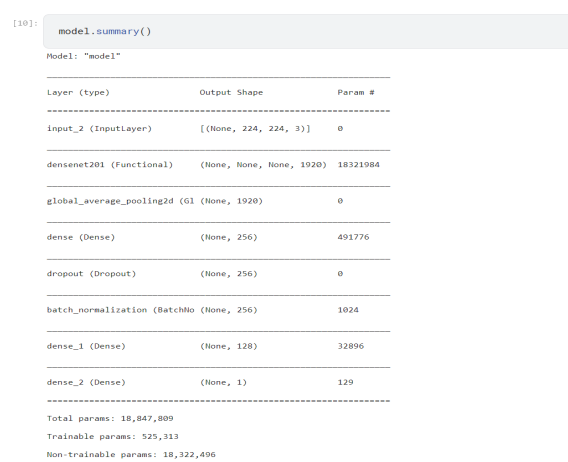

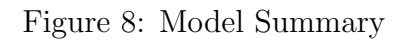

<span id="page-7-2"></span>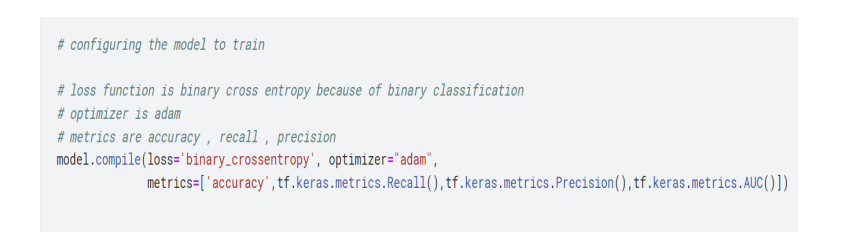

Figure 9: Model Configuration

<span id="page-8-0"></span>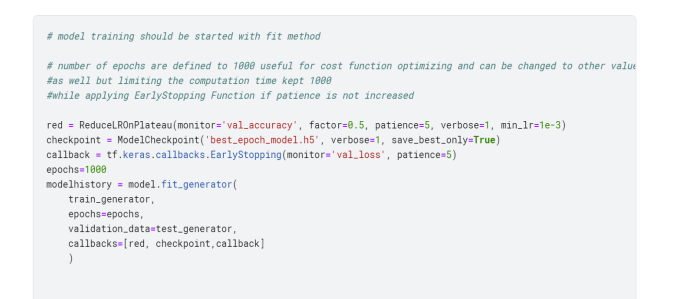

Figure 10: Epochs settings

<span id="page-8-1"></span>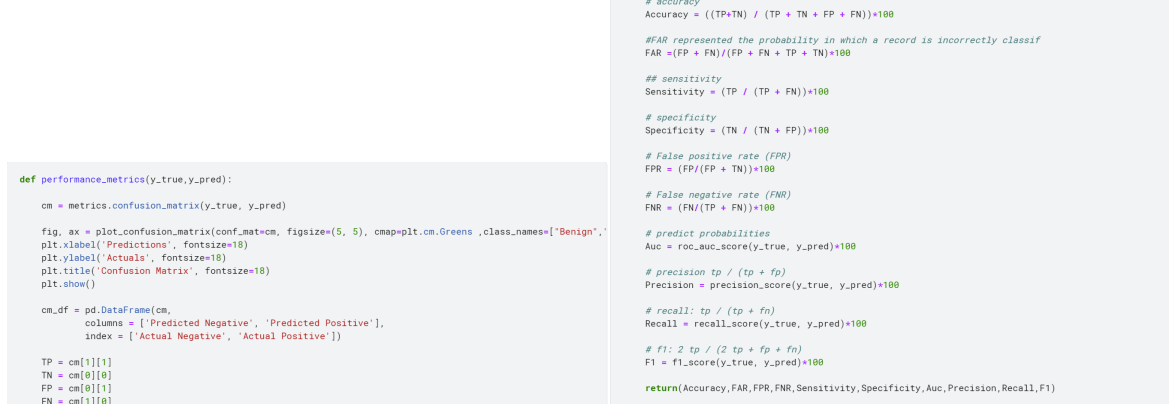

Figure 11: Evaltuation Metrics

# 9 Evaluation Metrics

To evaluate the model performance, a code snippet from Figure [11](#page-8-1) has been created.

### 9.1 Evaluation Metrics Graph

Model's train and test evaluation metrics such as Accuracy, Precision, Recall, AUC, and Loss are shown in figure [12.](#page-9-0) This configuration Manual document has only mentioned the Evaluation Metrics Graph of the top-performing model which is DenseNet-121 with 3 layers.

### 9.2 Confusion Matrix

The confusion matrix created for Training and Testing data is shown in figure [13](#page-10-0) .

<span id="page-9-0"></span>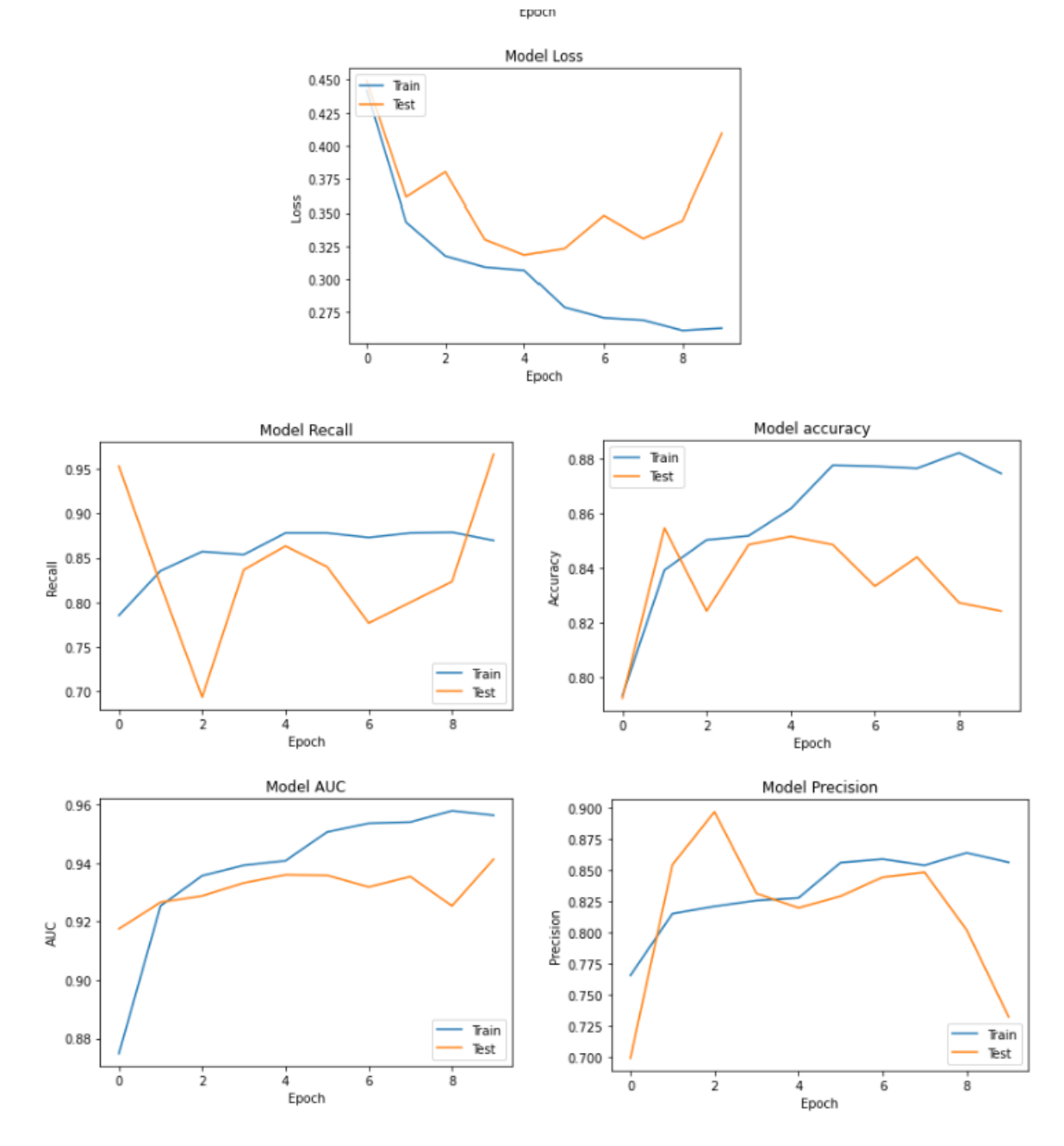

Figure 12: Evaluation Metrics Graphs

<span id="page-10-0"></span>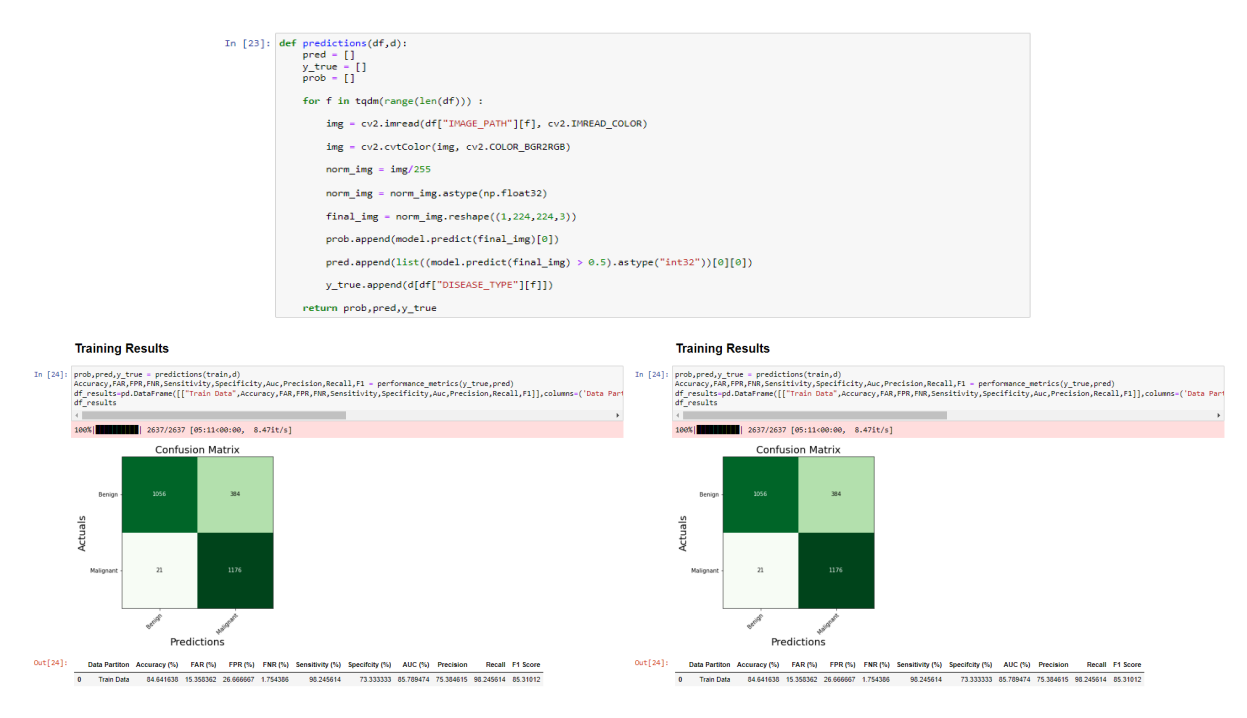

Figure 13: Confusion Matrix for Training and Testing Data

### 10 Streamlit-Framework Architecture

This streamlit app has 2 pages: one to describe the project, disease, and why the app is used, and another to make predictions by uploading skin cancer photographs to a pre-trained model that predicts the class and probability as shown in Figure [14](#page-11-1)

The snapshot of page 1 and page 2 are shown in figure [15](#page-11-2) Following are the steps to launch Streamlit application:

- Open CMD
- Change the directory to folder where Python and H5 file is present.
- Run command 'streamlit run app.py'

```
st.sidebar.header("Skin Classification")
Production (Statebox)<br>
Page = st.sidebar.selectbox(<br>
"Select Activity", ["Disease Information", "Skin Cancer Prediction"])
```

```
if page == "Disease Information":
```

```
st.header("Benign vs Melignant Skin Classification")<br>st.write("")
st.write("")
```
st.subheder("Cancer of the skin is among the most dangerous forms of the disease, as it is one of the most likely to result in<br>mortality due to DNA damage. This faulty DNA causes cells to proliferate uncontrollably, a phen probability score.")<br>st.write("")

```
if page == "Skin Cancer Prediction":
```
uploaded file = st.file uploader("Upload Skin image file")

```
if uploaded_file is not None:
```

```
image = Image.open(uploaded_file)
```

```
c = image.copy()
```

```
st.subheader("Skin Image")
st.image(PIL.Image.fromarray(
    np.utilnt8(np. asarray(c))). resize((224, 224)))image = npe = npr, arg = np
```

```
norm\_img = image/255
```

```
norm img = norm img.astype(np.float32)
```

```
final_img = norm_img.reshape((1, 224, 224, 3))
```

```
prob = model.predict(final img)[0]
```

```
if prob >= 0.5:
    p = "Malignant"
```

```
r = model.predict(final\_img)[0]else:
    p = "Benign"
```

```
r = 1 - model.predict(final\_img)[0]
```

```
st.subheader(f"Predicted Disease : {p}")
```

```
st.subheader("Predicted " + p+" Probability : "+str(r))
```
#### Figure 14: Streamlit-Framework Architecture

<span id="page-11-2"></span>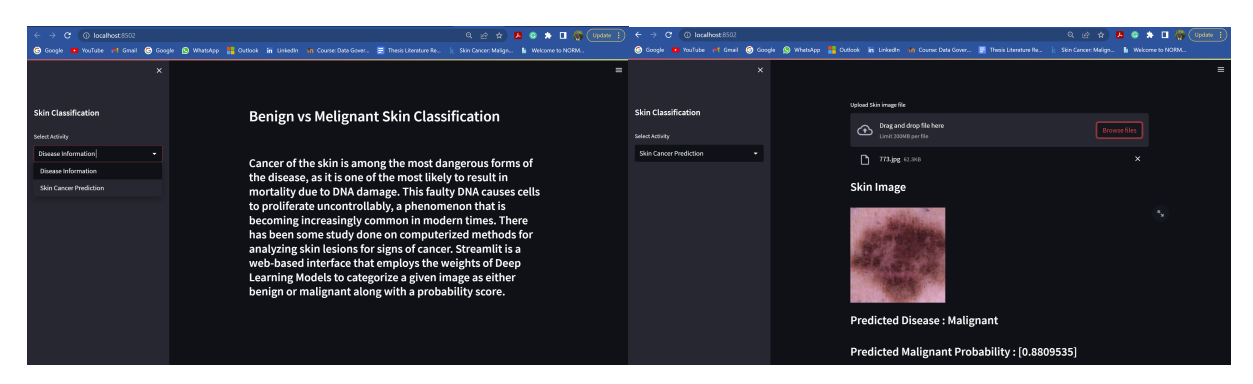

Figure 15: Streamlit Web-application for Skin Cancer Classification